## Completing a Project Specific Disclosure

Investigators who have disclosed a relationship, outside activity, financial interest, or other potential conflict during the Annual Disclosure will be asked to complete a Project Specific Disclosure when receiving an Award or Award Amendment. Investigators will receive an autogenerated email with a link to the task:

Dear Investigator,

A *project specific disclosure* is required for the following:

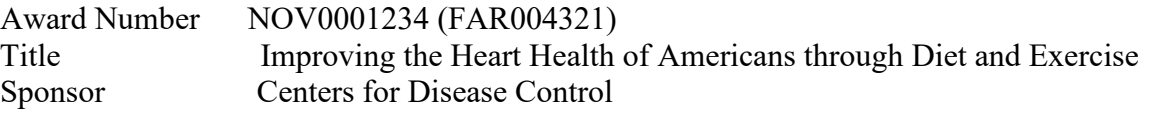

You can access the Project specific disclosure task via this link: [https://erac.ndsu.edu/wicket/bookmarkable/com.novelution.nrms.webapp.coi.CreateMyC](https://erac.ndsu.edu/wicket/bookmarkable/com.novelution.nrms.webapp.coi.CreateMyCoiPage?projDataType=5&uid=1111&pid=43270&taskId=54321) [oiPage?projDataType=5&uid=1111&pid=43270&taskId=54321.](https://erac.ndsu.edu/wicket/bookmarkable/com.novelution.nrms.webapp.coi.CreateMyCoiPage?projDataType=5&uid=1111&pid=43270&taskId=54321)

How to complete the project specific disclosure:

1) "**Confirm**" or "**Update**" your *Annual disclosure*.

2) Indicate whether previously disclosed activities, relationships, etc. relate to this specific project.

3) Submit for review.

Please contact Kristy Shirley with any questions - (701) 231-8995 or [ndsu.coic@ndsu.edu.](mailto:ndsu.coic@ndsu.edu)

Step 1 -> Determine if your Annual Disclosure needs to be updated. If no changes are needed, Click Confirm. If Changes are needed, Click update.

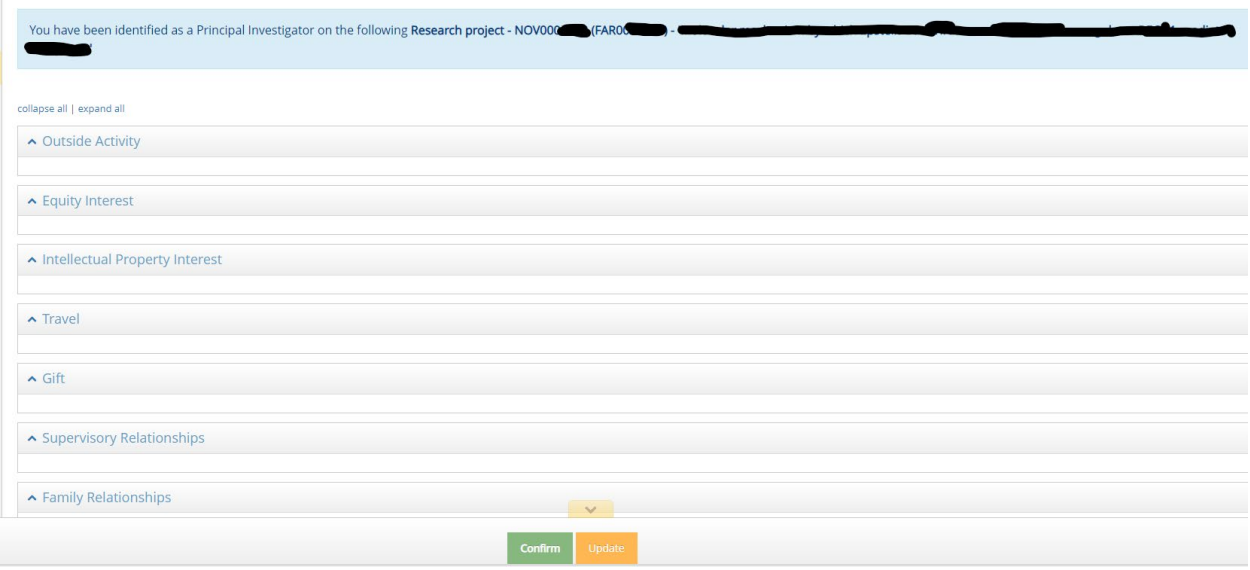

Step 2 -> Indicate whether activities, relationships disclosed previously are related to the funded project.

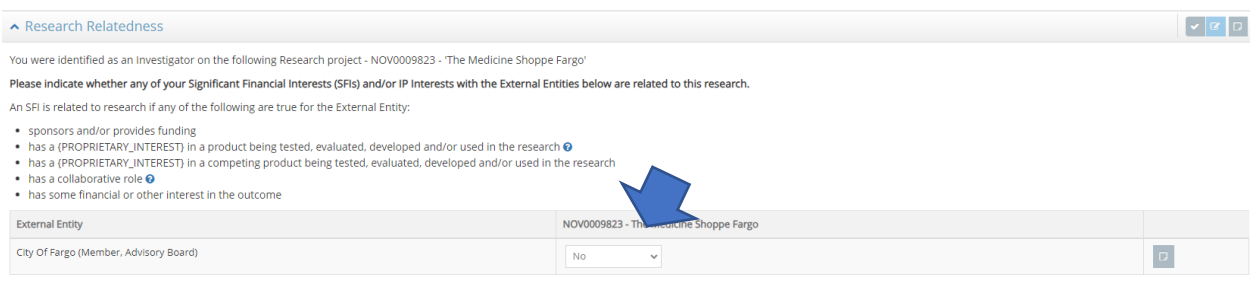

Step 3 -> Click Review and Submit.

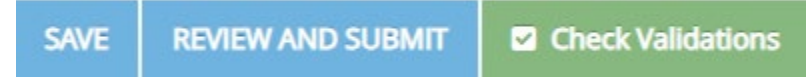